# How To Update Personal Profile

- Each person listed on a protocol will have a personal profile
- Each person will need to update his/her personal profile once (not for each study)
- To update your personal profile Log-in to INSPIR (if you need instructions for how to do this please see slides for "How to

Everyone

must update

his/her own

profile

Log-In")

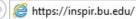

Type "https://inspir.bu.edu" in the web browser's address bar and click "Enter"; or click on this link: <u>https://inspir.bu.edu</u>. This will bring you to this INSPIR II log-in page

You can Login using your BU username (e.g. "jdoe" if your BU email is "jdoe@bu.edu") along with your BU Kerberos password

OR

You can Login using your BMC username (first 2 letters of your first name followed by the first 5 or 6 letters of your last name, same one you use in **EPIC**) along with your BMC password.

Type in your username and password and then click on "Log In".

#### Log In

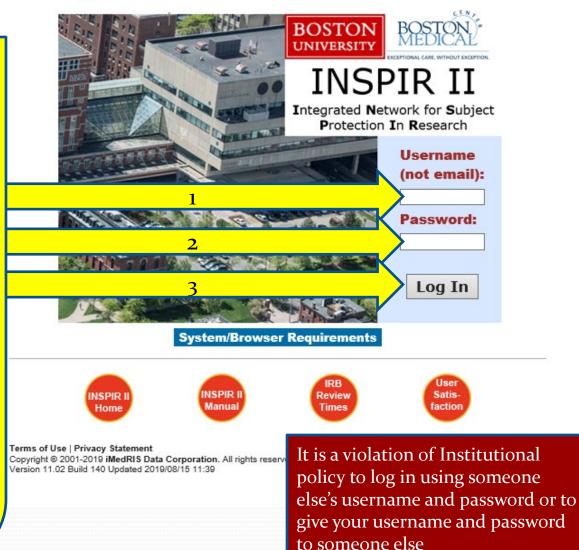

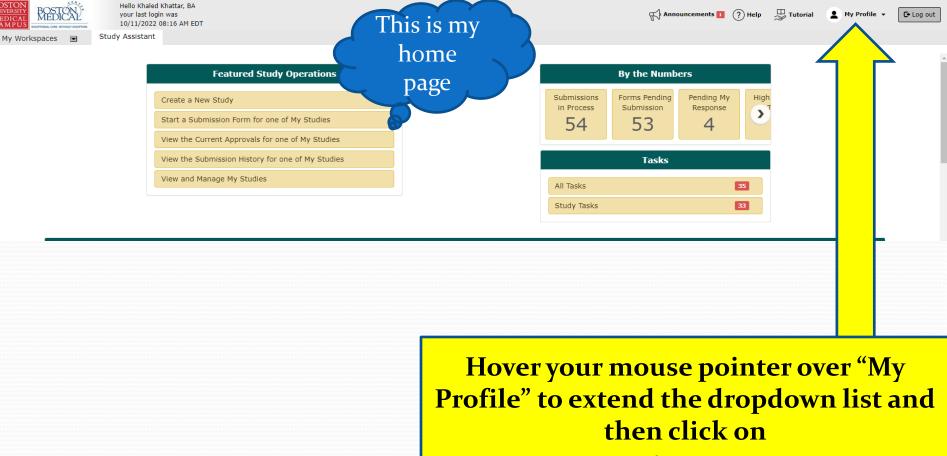

**My Account** 

#### This is My Account Page sub-page: Profile

B(

UNI

Blue star fields can't be changed

Yellow arrow fields need to be updated: Degree, Specialty, Primary Number, Location, and Affiliation. (Please list section or center within the department in the Mailing Address)

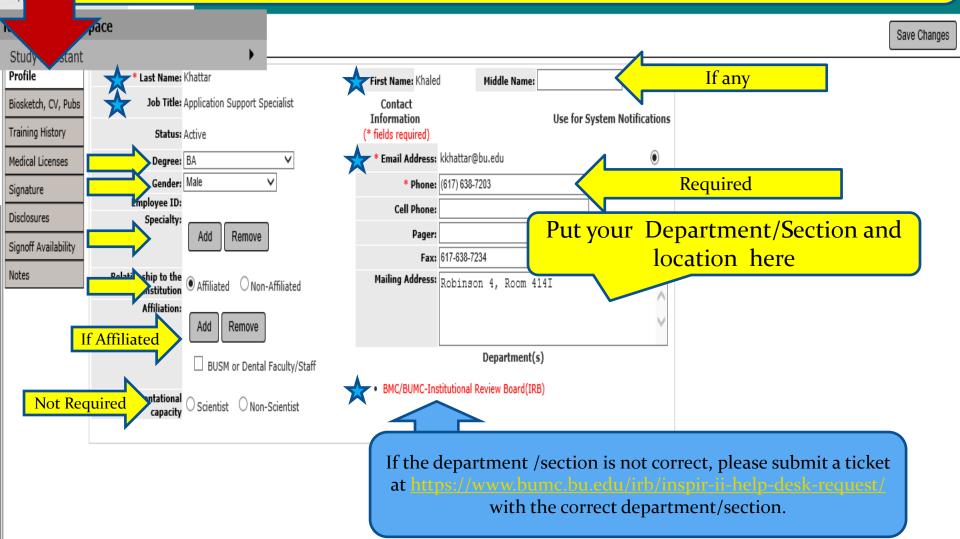

### BOSTON

My Workspac

### Update Profile Then SAVE changes (red arrow)

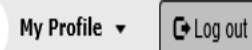

1

🖪 Back

#### **Research Workspace** Save Changes Study Assistant Profile \* Last Name: Khattar First Name: Khaled Middle Name: Job Title: Application Support Specialist Biosketch, CV, Pubs Contact Information Use for System Notifications Training History (\* fields required) Status: Active \* Email Address: kkhattar@bu.edu ۲ Medical Licenses Degree: BA v Gender: Male v \* Phone: (617) 638-7203 Signature Employee ID: Cell Phone: Disclosures Specialty: Pager: Add Remove Signoff Availability Fax: 617-638-7234 Notes Relationship to the Mailing Address: Robinson 4, Room 414I Affiliated O Non-Affiliated . Institution Affiliation: Add Remove Department(s) BUSM or Dental Faculty/Staff BMC/BUMC-Institutional Review Board(IRB) Representational Scientist ONon-Scientist capacity

# Summary

- Once you update your personal profile make sure that you "save the changes"
- No one can update your profile for you- you must update your own profile. It is a violation of Institutional policy to give someone your BU user name and Kerberos password or to use someone else's BU user-name and Kerberos password.
- It is only necessary to update your personal profile once (unless something in your profile changes). It does not need to be updated for each protocol submitted.
- For each new study submitted, all study personnel will need to have an updated personal profile.

# How to Get Back to Your Home Page

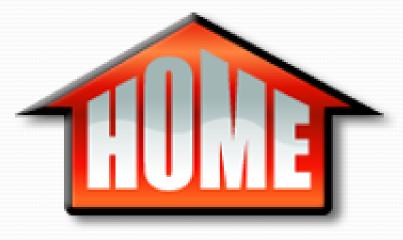

| BOSTON<br>UNIVERSITY                    | DICAL                                       | ccount: Khaled Khattar, BA<br>epartment: BMC/BUMC - <i>MED</i> - Inst<br>ath: <b>Home</b> | itutional Review Board                        |                   | Announcements        | 👔 🕐 Help 🔹 My Profile 🗸 | C+ Log out |
|-----------------------------------------|---------------------------------------------|-------------------------------------------------------------------------------------------|-----------------------------------------------|-------------------|----------------------|-------------------------|------------|
| My Workspaces                           | ; 💌 My Profi                                | ccount - Khale                                                                            | d Khattar, BA                                 |                   |                      |                         | 🚺 Back     |
| Research Works                          | pace                                        |                                                                                           |                                               |                   |                      | <u> </u>                |            |
| Study Assistant                         |                                             | •                                                                                         |                                               |                   |                      | ~                       | 1 F        |
| Profile                                 | * Last Nam                                  |                                                                                           | First Name: Khaled                            | Middle Name:      |                      |                         |            |
| Biosketch, CV, Pubs<br>Training History | Job Titl<br>Statu                           | port Specialist                                                                           | Contact<br>Information<br>(* fields required) | Use for           | System Notifications |                         |            |
| Medical Licenses                        | Degre                                       | ~                                                                                         | * Email Address: kkhattar                     | @bu.edu           | ۲                    |                         |            |
| Signature                               |                                             |                                                                                           | * Phone: (617) 638                            | -7203             |                      |                         | <u> </u>   |
| Disclosures                             | Use N                                       | avigation I                                                                               | Cell Phone:                                   |                   |                      | Lice the                |            |
| Signoff Availability                    | USC I                                       | avigation i                                                                               | Pager:<br>Fax: 617-638-                       | 7224              |                      | Use thi                 |            |
| Notes                                   | Kelationship to th                          | n 🖲 Affiliated 🔿 Non-Affiliated                                                           | Mailing Address: Robins                       |                   |                      | <mark>"Back" Bu</mark>  | tton       |
|                                         | Institutio<br>Affiliation                   |                                                                                           |                                               | Department(s)     | $\sim$               |                         |            |
|                                         | Representationa<br>capacit                  | I O Scientist O Non-Scientist                                                             | BMC/BUMC-Institutional                        | Review Board(IRB) |                      |                         |            |
| are<br>HC                               | hen you<br>"lost" go<br>OME and<br>rt again |                                                                                           |                                               |                   |                      |                         |            |

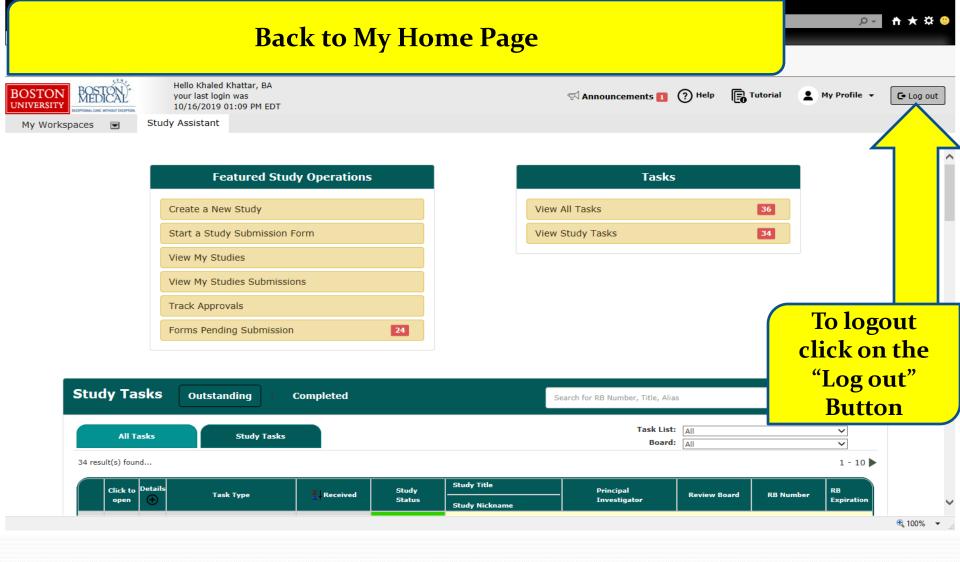

#### **Back to My Home Page**

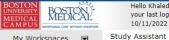

Hello Khaled Khattar, BA your last login was 10/11/2022 08:16 AM EDT

Announcements 💶 🥐 Help 🚆 Tutorial 🔹 My Profile 🗸 🕞 Log out

My Workspaces 🛛 🖃

|   | Featured Study Operations                        |
|---|--------------------------------------------------|
| _ |                                                  |
| ( | Create a New Study                               |
|   | Start a Submission Form for one of My Studies    |
|   |                                                  |
| 1 | /iew the Current Approvals for one of My Studies |

View the Submission History for one of My Studies

View and Manage My Studies

| By the Numbers                  |                                   |                             |      |  |  |  |
|---------------------------------|-----------------------------------|-----------------------------|------|--|--|--|
| Submissions<br>in Process<br>54 | Forms Pending<br>Submission<br>53 | Pending My<br>Response<br>4 | High |  |  |  |
|                                 | Tasks                             |                             |      |  |  |  |
| All Tasks                       |                                   | 3                           | 5    |  |  |  |
| Study Tasks                     |                                   | 3                           | 3    |  |  |  |

To logout click on the "Log out" **Button**